**Procedimiento de restablecimiento de la contraseña TUTORIAL**

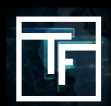

Si no recuerda su contraseña, haga clic en "Contraseña olvidada" y siga el proceso de restablecimiento.

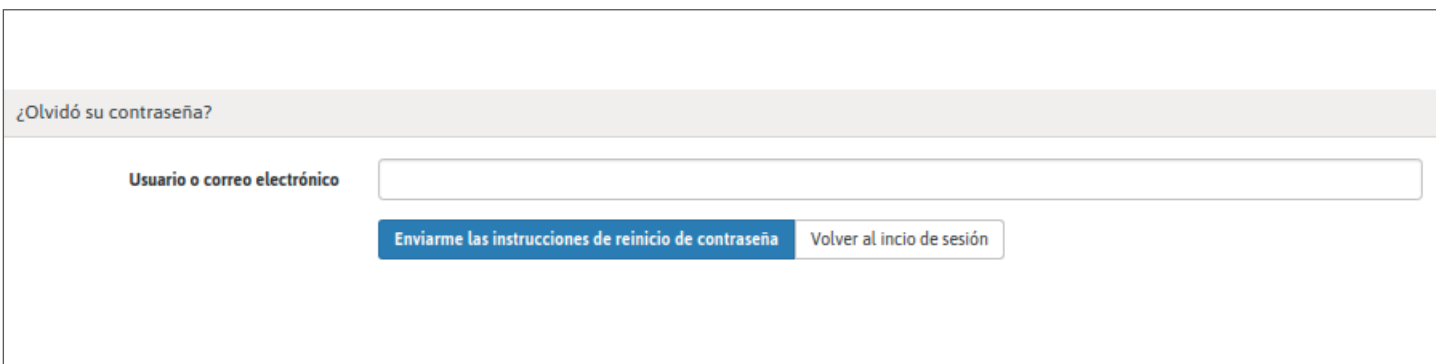

Rellene el campo "ID o correo electrónico" y haga clic en "Enviarme las instrucciones de reinicio de contraseña".

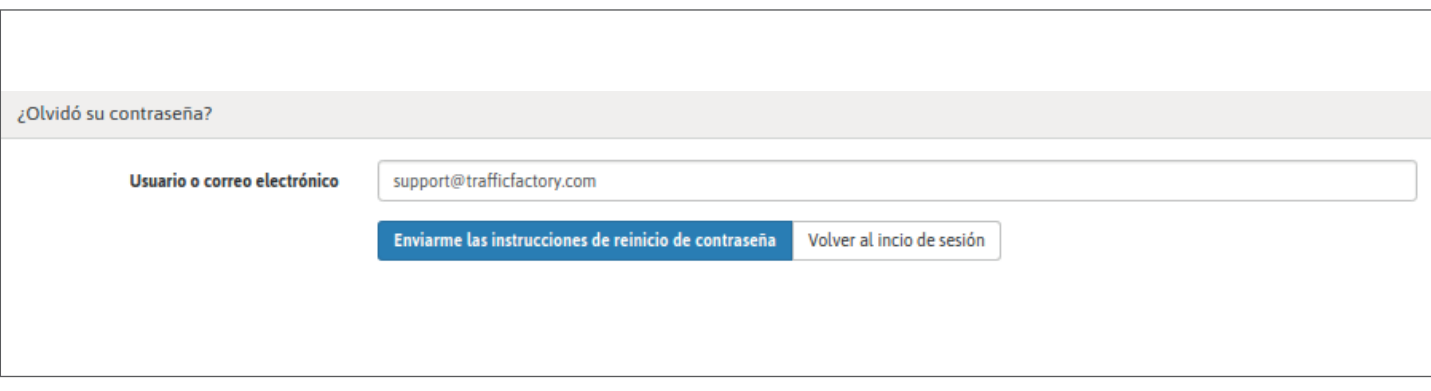

Verifique su buzón de correo electrónico, y haga clic en el enlace incluido en nuestro correo electrónico.

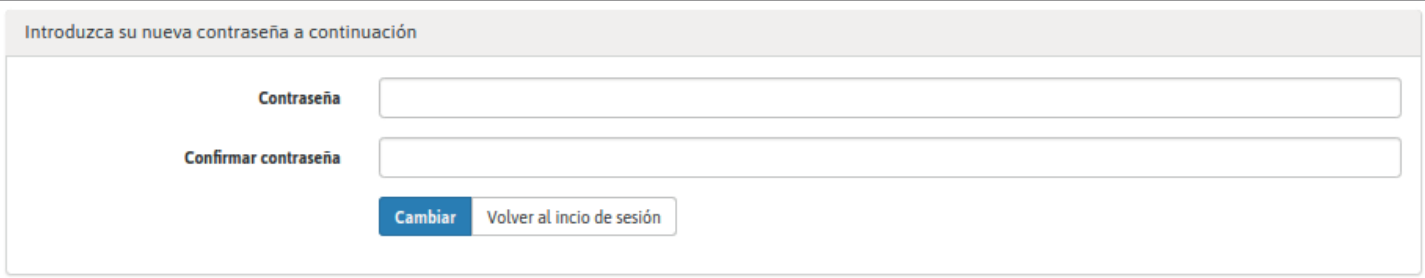

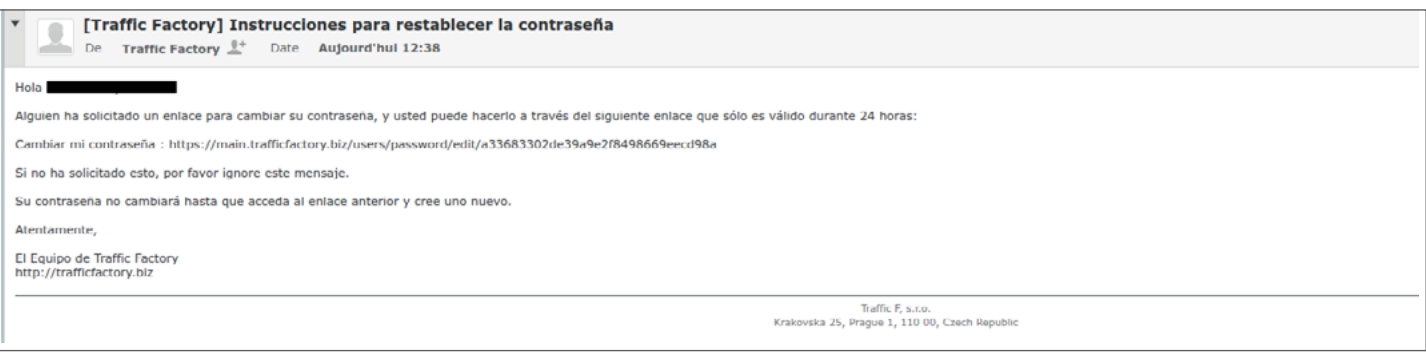

Rellene los campos "Contraseña" y "Confirmación" con su nueva contraseña.

→ Su contraseña debe contener 10 caracteres con al menos 1 dígito, 1 letra minúscula, 2 letras en mayúscula y 1 carácter especial.

→ Su confirmación debe ser idéntica a la primera contraseña ingresada en el campo anterior.

Asegúrese de que su nueva contraseña sea diferente de las 3 últimas guardadas.

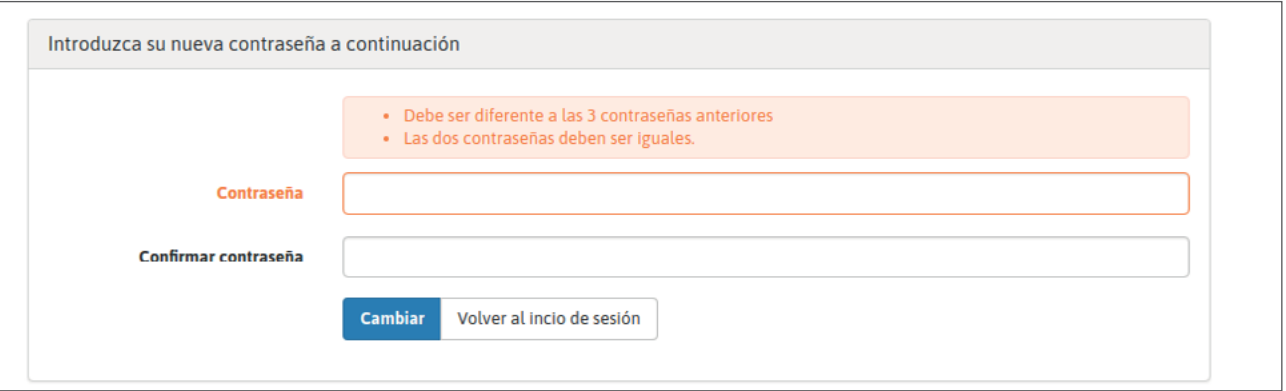

**Una vez que haya ingresado su nueva contraseña en los 2 campos, haga clic en "Cambiar".**

Ha cambiado su contraseña y puede acceder a nuestra plataforma nuevamente aquí: [https://main.trafficfactory.biz/users/sign\\_in](https://main.trafficfactory.biz/users/sign_in)

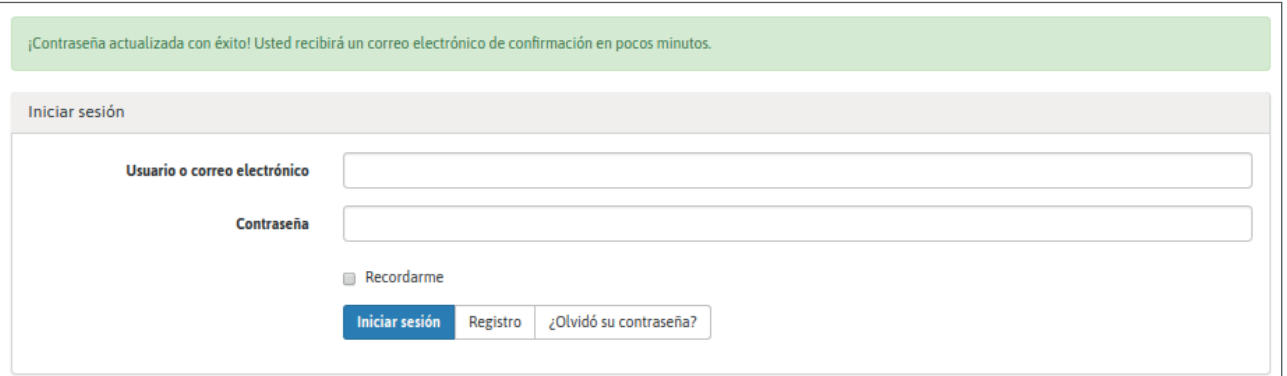

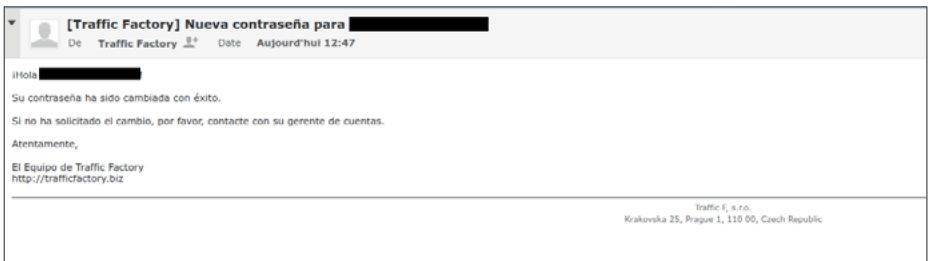

Si su cuenta aún no ha sido aprobada y activada, siga nuestro procedimiento a continuación: ENLACE AL TUTORIAL

Su cuenta está pendiente de aprobación.

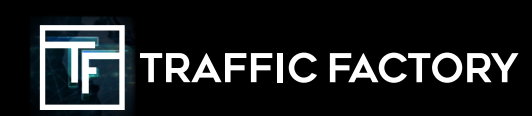

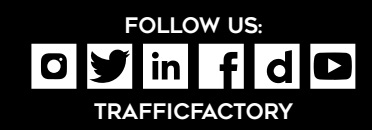